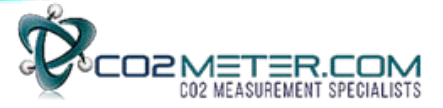

# GASTRACK-Gas Analyzer Probe (GAP-100) RS485 (Modbus RTU) Register Set

This document details the Modbus register set developed to control and analyse data from the GAP-100 oxygen analyzer.

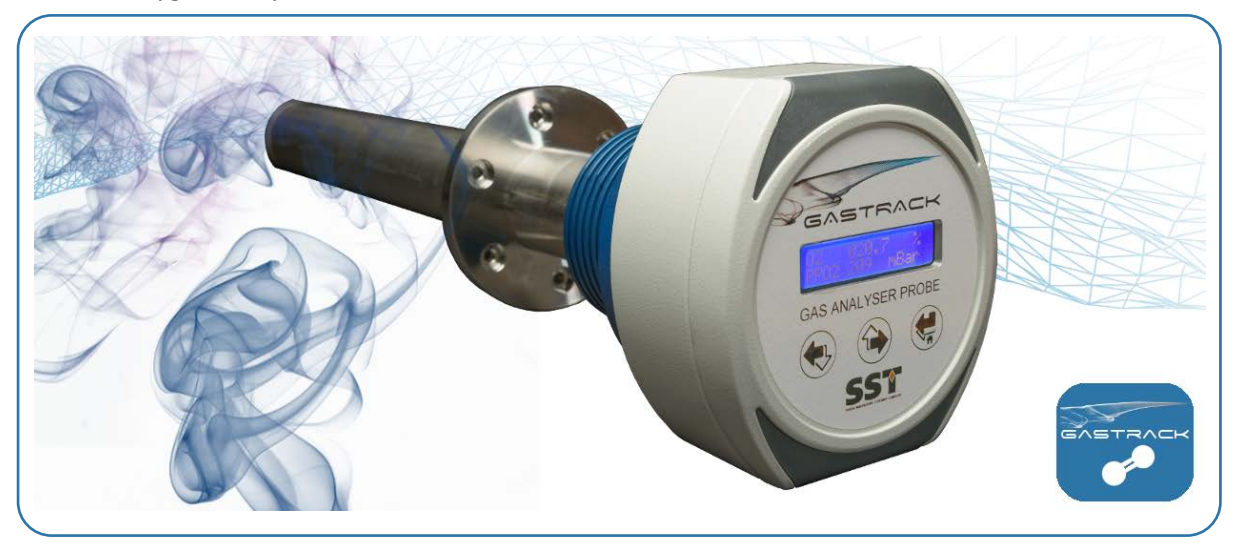

**NOTE:** Register set valid for product configuration **GAP-100**

## Contents

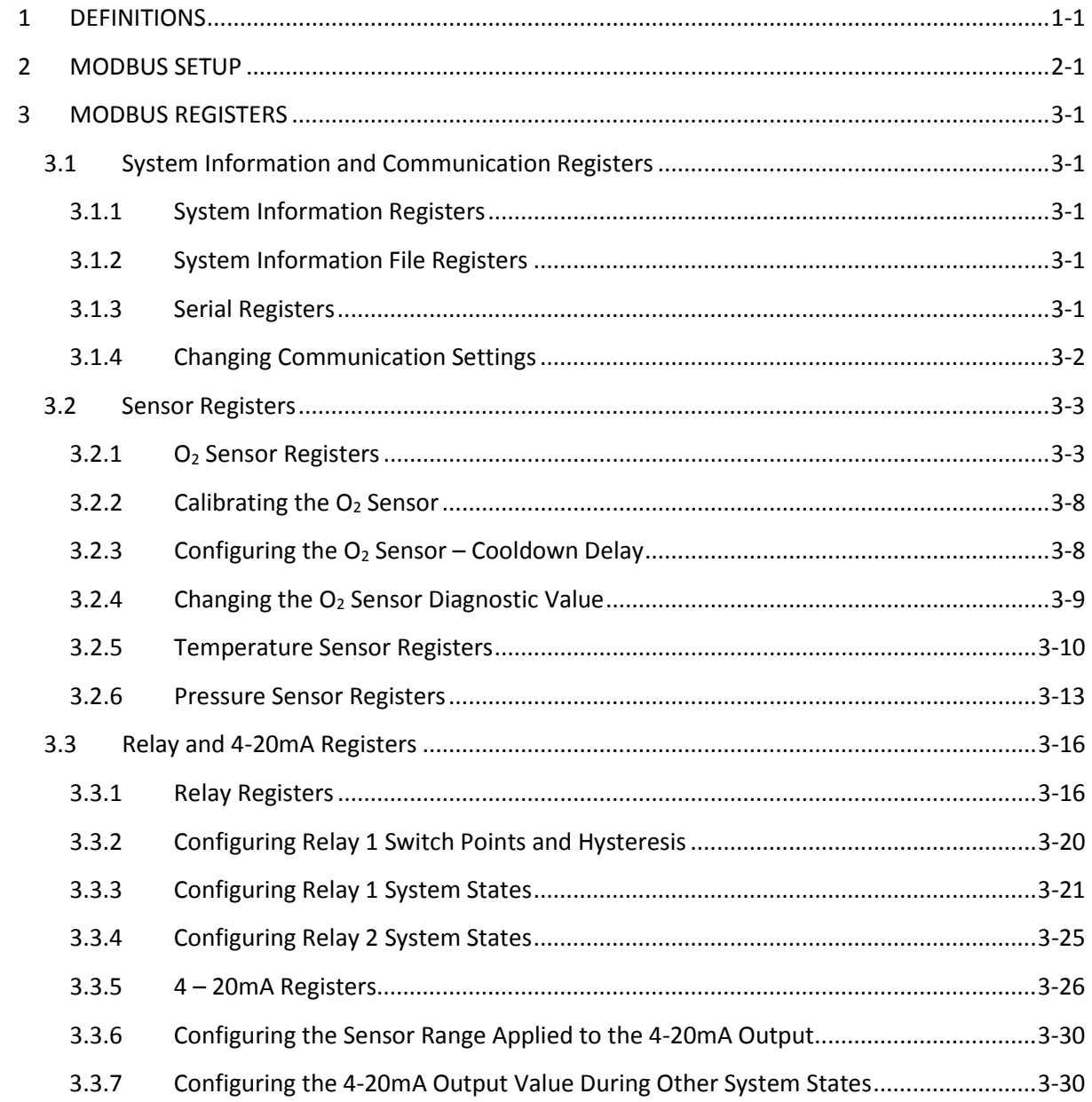

## <span id="page-2-0"></span>1 DEFINITIONS

The following definitions apply to WARNINGS, CAUTIONS, ACTIONS and NOTES used throughout this manual.

## **WARNING:**

The warning symbol is used to indicate instructions that, if they are not followed, can result in minor, serious or even fatal injuries to personnel.

## **CAUTION:**

The caution symbol is used to indicate instructions that, if they are not followed, can result in damage to the equipment (hardware and/or software), or a system failure occurring.

**ACTION:** How data from the device should be used during normal operation.

**NOTE:** Operating conditions or statements pertaining to the recommended action.

The following terminology and acronyms are used throughout this manual:

- **Input registers** are read only 16-bit registers. Valid address range starts at 30001.
- **Holding registers**  are read / write 16-bit registers. Valid address range starts at 40001.
- **MSB** Most Significant Bits.
- **LSB** Least Significant Bits.
- **EEPROM**  Electrically Erasable Programmable Read-Only Memory.
- **32-bit Integers** Unsigned 32-bit integers are split over two 16-bit registers where the MSB and LSB are identified.
- **Floating point numbers** are digitally represented using the IEEE–754 format. Single precision floating point numbers are used throughout and they require 32-bits of data. Since a Modbus register holds 16-bits, it takes two registers to represent a floating point number. The IEEE 754 standard specifies a binary32 as having:
	- o Sign bit: 1 bit
	- o Exponent width: 8 bits
	- o Significand precision: 24 bits (23 explicitly stored)

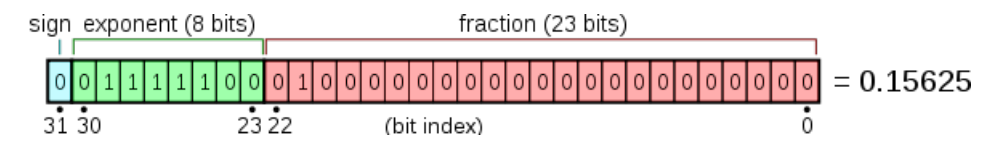

For example, 20.7 in IEEE 754 format is: 0 10000011 01001011001100110011010

## <span id="page-3-0"></span>2 MODBUS SETUP

The half-duplex RS485 interface allows multiple sensors or systems to be connected on a single bus and individually addressed following the Modbus RTU protocol.

**NOTE:** Background reading is strongly recommended if there is no prior knowledge of Modbus. A good place to start is [www.modbus.org,](http://www.modbus.org/) where the specification and resources can be obtained in the technical resources page.

The Modbus interface is configured using the following setup:

- **Modbus mode:** RTU
- **Address:** One
- **Baudrate:** 9600
- **Parity:** None
- **Stopbits:** Two

## <span id="page-4-0"></span>3 MODBUS REGISTERS

**NOTE:** Default values are shown in **bold**.

**NOTE:** Values shown in grey are reserved, not applicable or indicate that they should not be changed.

## <span id="page-4-1"></span>3.1 System Information and Communication Registers

#### <span id="page-4-2"></span>3.1.1 System Information Registers

**Table 3-1 –System Information - Input Registers**

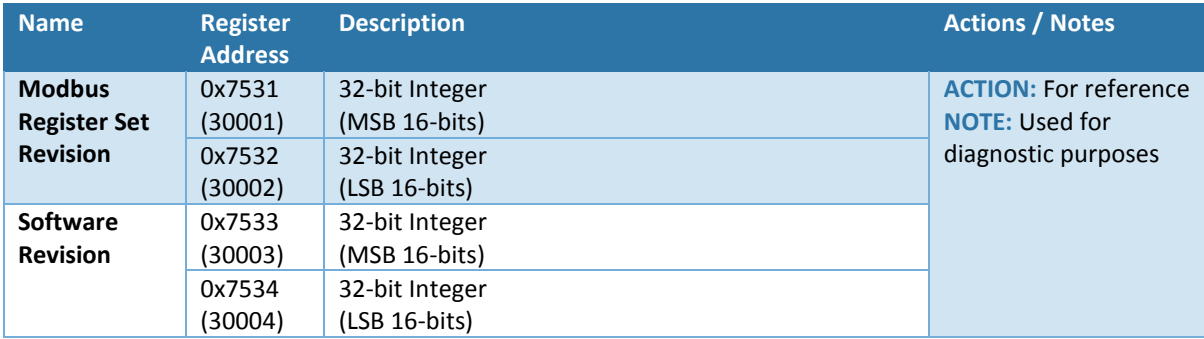

#### <span id="page-4-3"></span>3.1.2 System Information File Registers

#### **Table 3-2 - System Information - File Records**

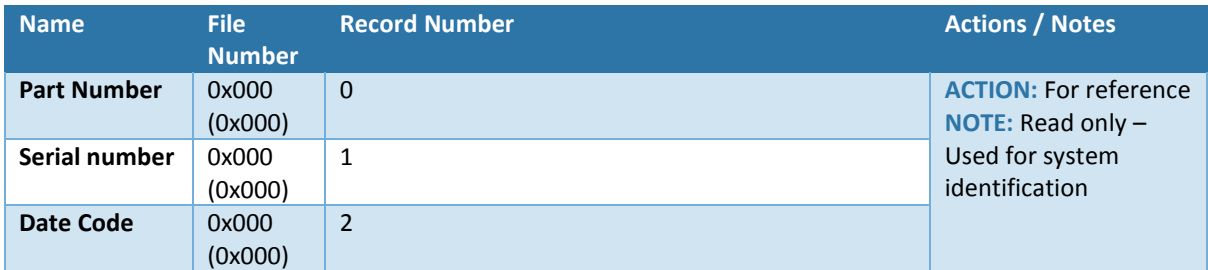

## <span id="page-4-4"></span>3.1.3 Serial Registers

#### **Table 3-3 – Serial - Input Registers**

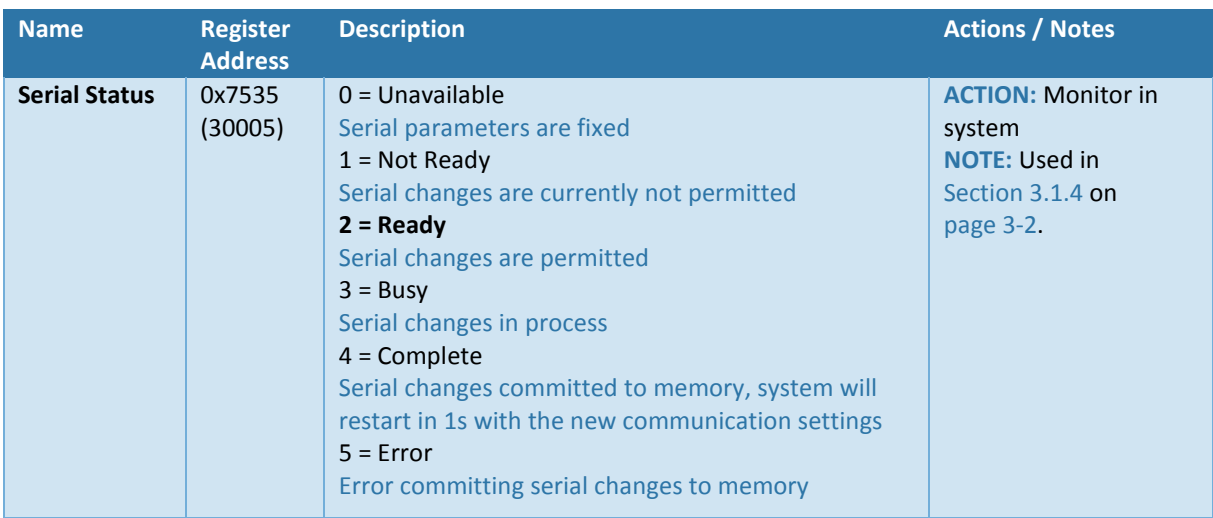

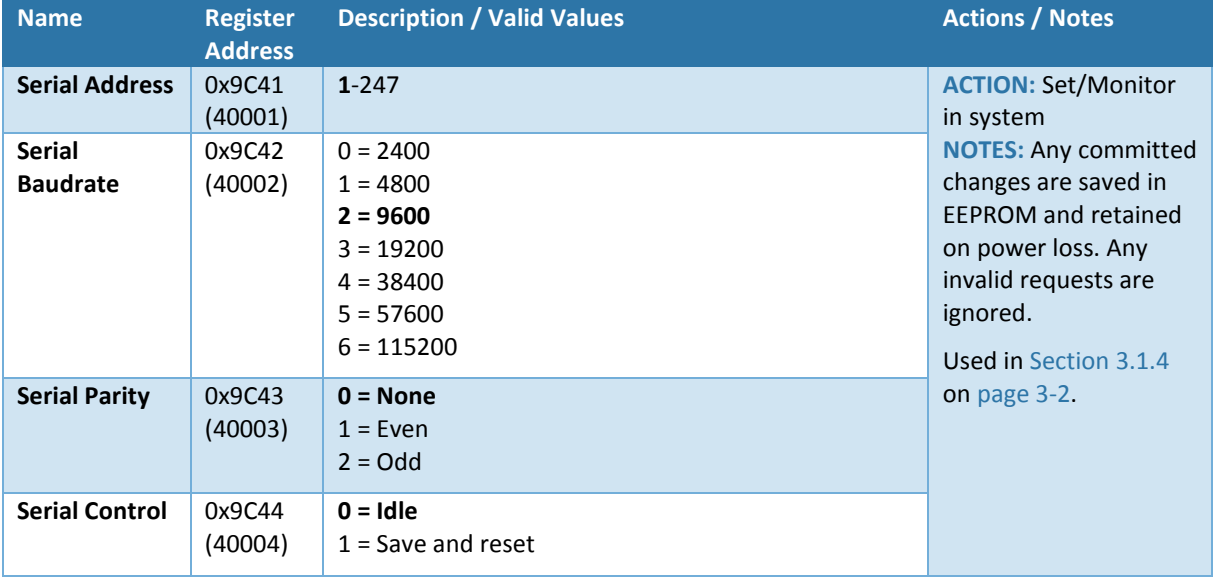

#### **Table 3-4 – Serial - Holding Registers**

#### <span id="page-5-0"></span>3.1.4 Changing Communication Settings

- 1. Confirm *Serial Status* = *Ready* (30005 = 2).
- 2. Set *Serial Address* (40001), *Baudrate* (40002) and/or *Parity* (40003) as required.
- 3. Set *Serial Control* to *Save and Reset* (40004 = 1).
- 4. Monitor *Serial Status* input register which will change to *Busy* momentarily then *Complete* for 1s before the system resets and communication to the master is lost.  $(30005 = 3 \rightarrow 4 \rightarrow 1s$  delay  $\rightarrow$  reset).

To restore communications, the master should now be configured to the new communication settings.

## <span id="page-6-0"></span>3.2 Sensor Registers

In addition to the zirconia dioxide oxygen sensor, the GAP has a pressure sensor and Pt-100 temperature sensor fitted.

#### <span id="page-6-1"></span>3.2.1 O2 Sensor Registers

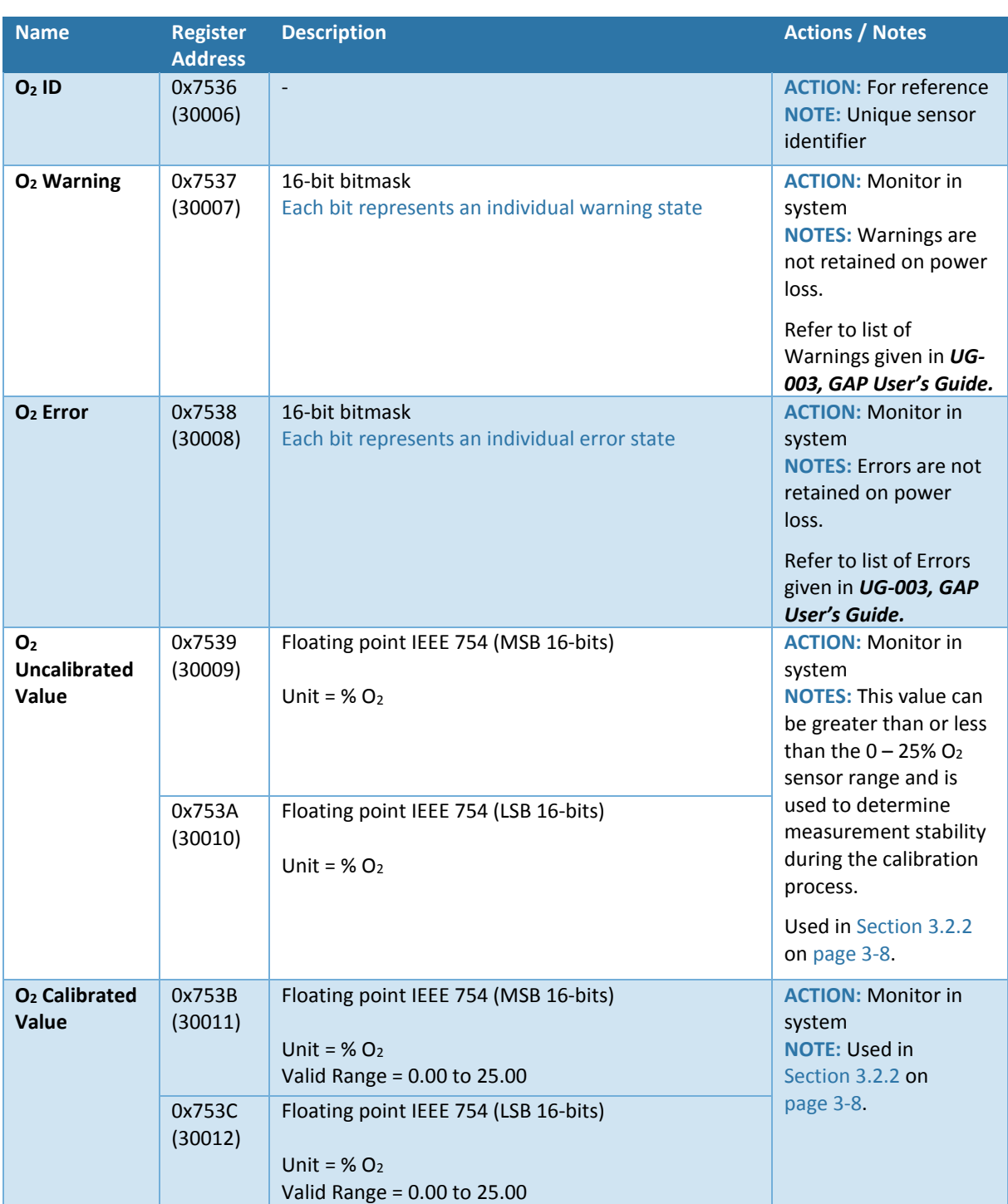

#### **Table 3-5 – O2 Sensor - Input Registers**

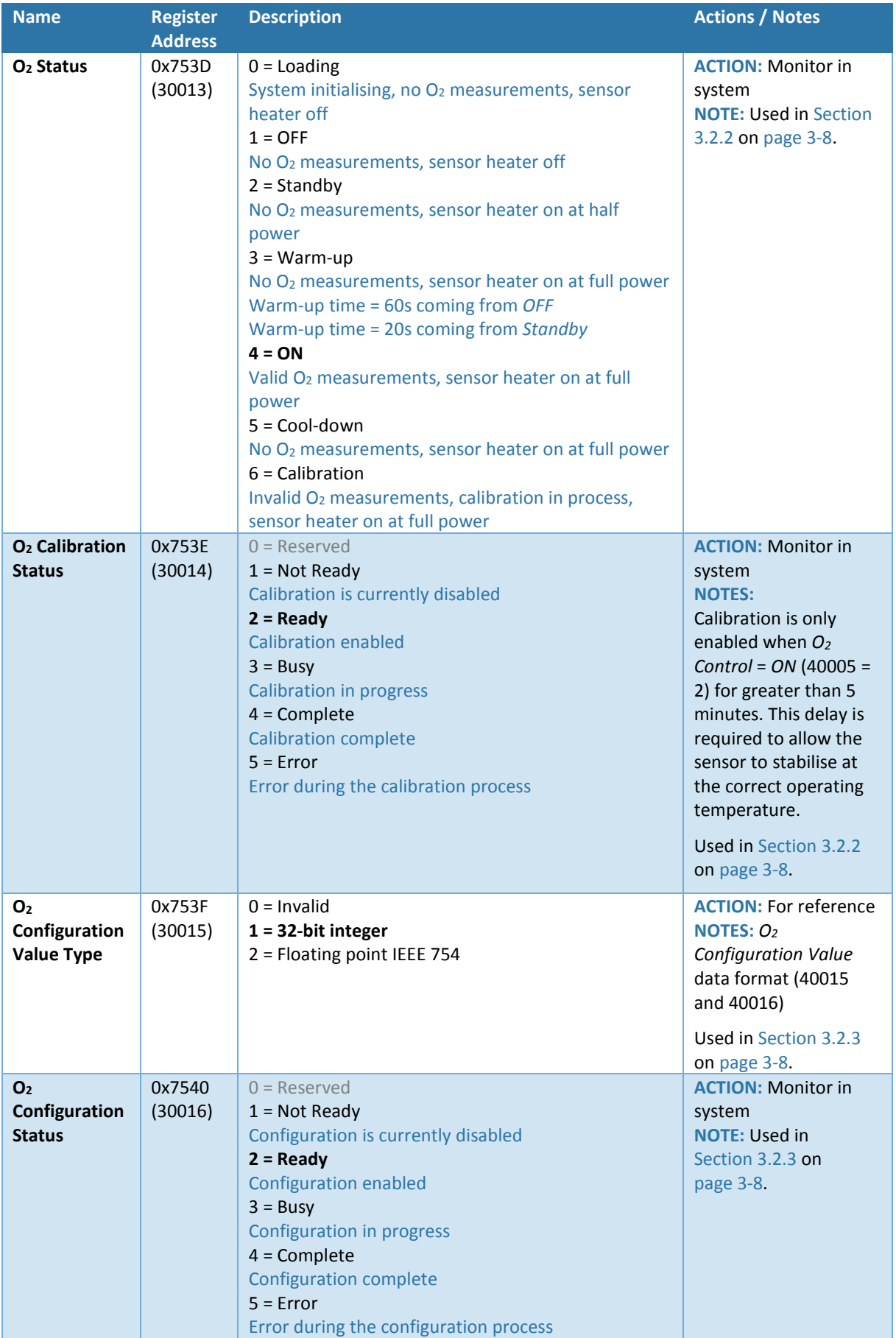

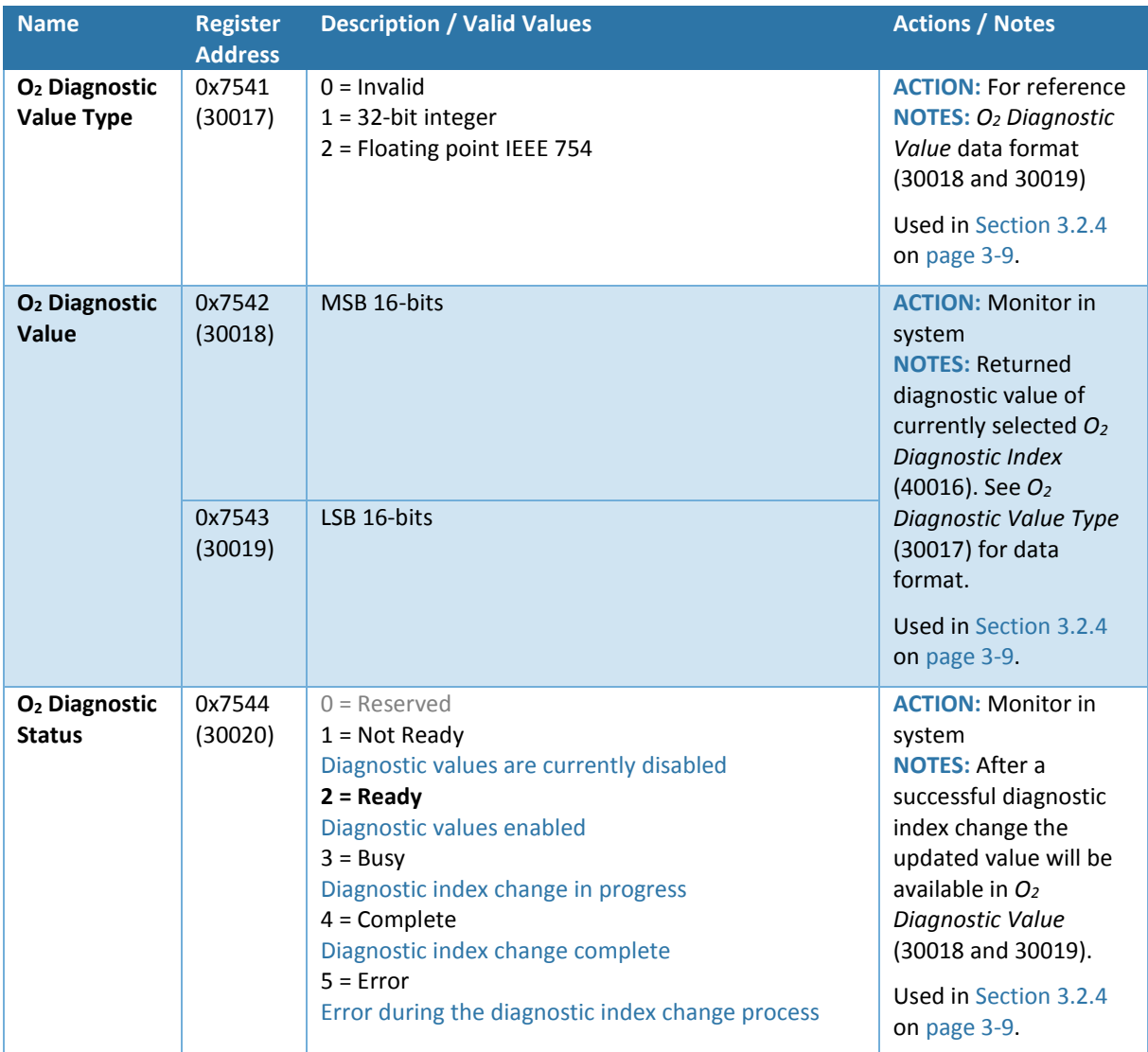

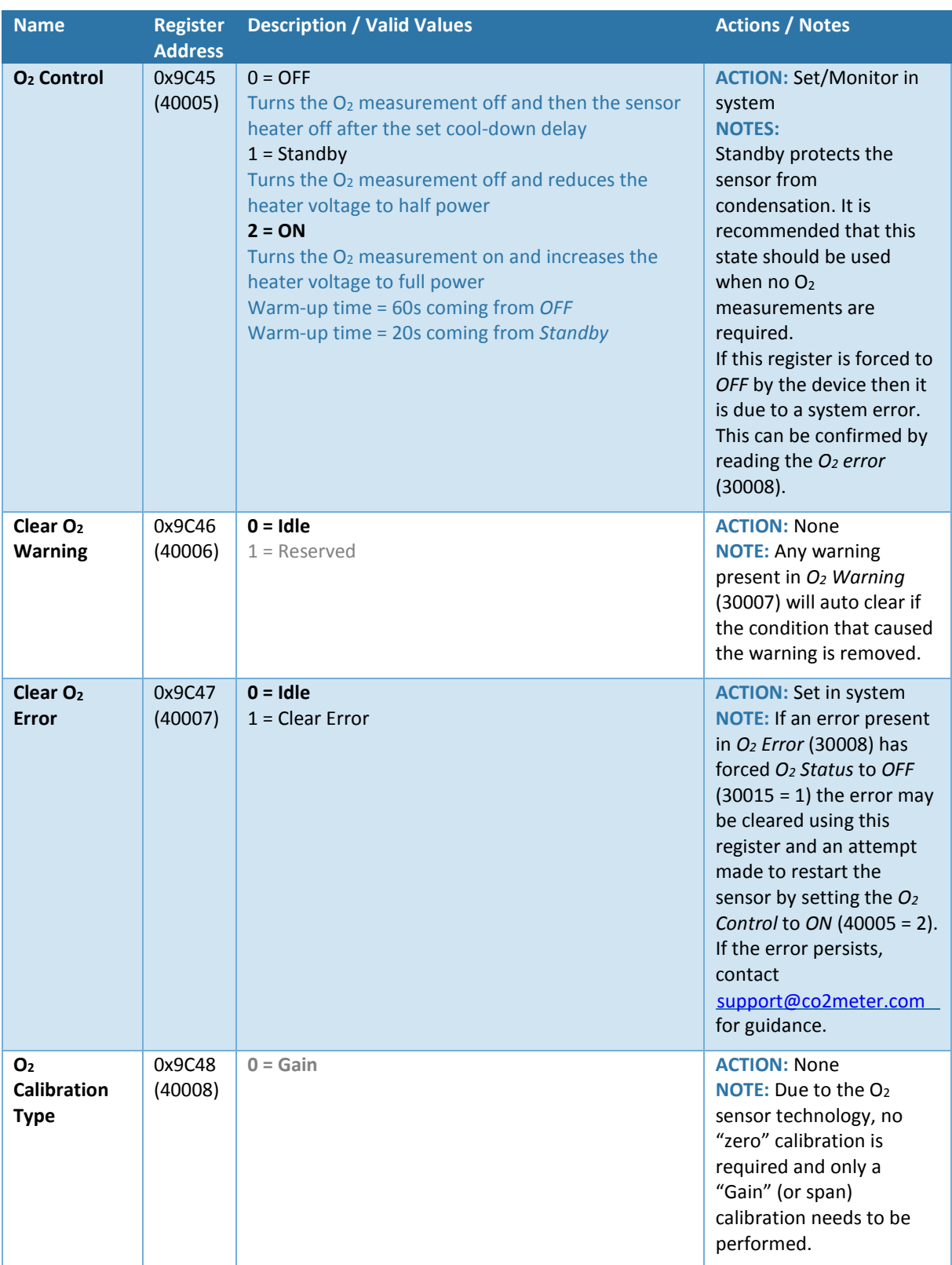

#### **Table 3-6 – O2 Sensor - Holding Registers**

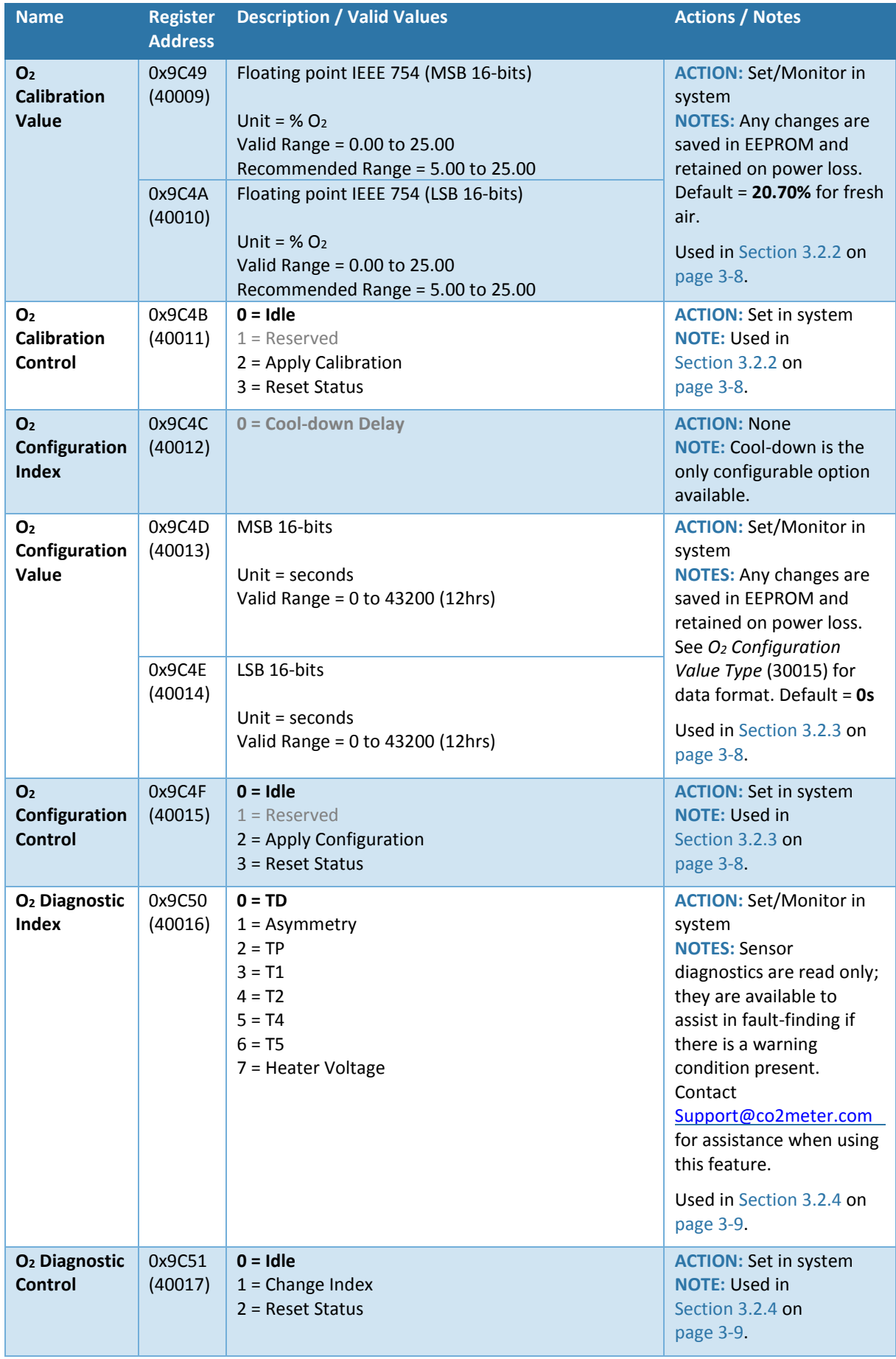

### <span id="page-11-0"></span>3.2.2 Calibrating the  $O<sub>2</sub>$  Sensor

- 1. Confirm *O<sup>2</sup> Calibration Status* = *Ready* (30014 = 2).
- 2. Apply the calibration gas for a minimum of 5 minutes. The calibration gas used must be within the  $0 - 25\%$  O<sub>2</sub> sensor range and gain calibrations below 5% O<sub>2</sub> are not recommended. When calibrating in fresh air it is assumed that the  $O<sub>2</sub>$  concentration is 20.7%.
- <span id="page-11-2"></span>3. Monitor *O<sup>2</sup> Uncalibrated Value* (30009 and 30010) and wait until the value has been stable to  $\pm 0.1\%$  O<sub>2</sub> for a minimum of 30s.
- 4. Input the O2% of the calibration gas into *O<sup>2</sup> Calibration Value* (40009 and 40010).
- 5. Set *O<sup>2</sup> Calibration Control* to *Apply Calibration* (40011 = 2).
- 6. During the calibration routine *O<sup>2</sup> Calibration Status* will change to *Busy* (30014 = 3) and *O<sup>2</sup> Status* will change to *Calibration* (30013 = 6). O2 measurements are not valid during this phase.
- 7. When the calibration routine is complete *O<sup>2</sup> Calibration Status* will change to *Complete* (30014 = 4) and *O<sup>2</sup> Status* will return to *ON* (30013 = 4).
- <span id="page-11-3"></span>8. Set *O<sup>2</sup> Calibration Control* to *Reset Status* (40011 = 3) to return *O<sup>2</sup> Calibration Status* to *Ready*  $(30014 = 2)$ .
- 9. Confirm the *O<sub>2</sub> Calibrated Value* (30011 and 30012) is within ±0.1% O<sub>2</sub> of the calibration gas applied. If not, repeat Steps [3](#page-11-2) to [8](#page-11-3) and allow the *O<sup>2</sup> Uncalibrated Value* (30009 and 30010) to stabilise for a longer period. If multiple calibration attempts do not result in an accurate calibration, contact [Support@CO2Meter.com](support@co2meter.com) for guidance.

### <span id="page-11-1"></span>3.2.3 Configuring the  $O_2$  Sensor – Cooldown Delay

When operating in warm, humid environments it is important the sensor remains at a higher temperature than its surroundings, especially if there are corrosive components in the measurement gas. During operation this is not an issue as the heater operates at 700°C, however this means when the sensor or application is being powered down the sensor heater must be the last thing to be turned off after the temperature of the surroundings have suitably cooled.

- 1. Confirm *O2 Configuration Status* = *Ready* (30016= 2).
- 2. Change  $O_2$  Configuration Value (40013 and 40014) to the new cool-down delay, see  $O_2$ *Configuration Value Type* (30015) for the required data format.
- 3. Set *O2 Configuration Control* to *Apply Configuration* to commit the change (40015 = 2).
- 4. Monitor *O2 Configuration Status* which will change to *Busy* momentarily then *Complete*  $(30016 = 3 \rightarrow 4)$ .
- 5. Set *O2 Configuration Control* to Reset Status (40015 = 3) to return *O2 Configuration Status* to Ready (30016= 2).

The newly saved cool-down delay will be applied the next time the *O2 Control* is set to *OFF* (40005 = 0) when the current state of *O2 Status* = *ON* (30013 = 4).

#### <span id="page-12-0"></span>3.2.4 Changing the O2 Sensor Diagnostic Value

- 1. Confirm *O2 Diagnostic Status* = *Ready* (30020 = 2).
- 2. Change *O2 Diagnostic Index* (40016) to the new diagnostic value you would like to view
- 3. Set *O2 Diagnostic Control* to *Change Index* to commit the change (40017 = 1).
- 4. Monitor *O2 Diagnostic Status* which will change to *Busy* momentarily then *Complete*  $(30020 = 3 \rightarrow 4)$ .
- 5. Set *O2 Diagnostic Control* to *Reset Status* (40017 = 2) to return *O2 Diagnostic Status* to *Ready*  $(30020 = 2)$ .
- 6. Read the new value in *O2 Diagnostic Value* (30018 and 30019). See *O2 Diagnostic Value Type*  (30017) for the data format.

## <span id="page-13-0"></span>3.2.5 Temperature Sensor Registers

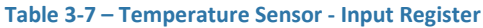

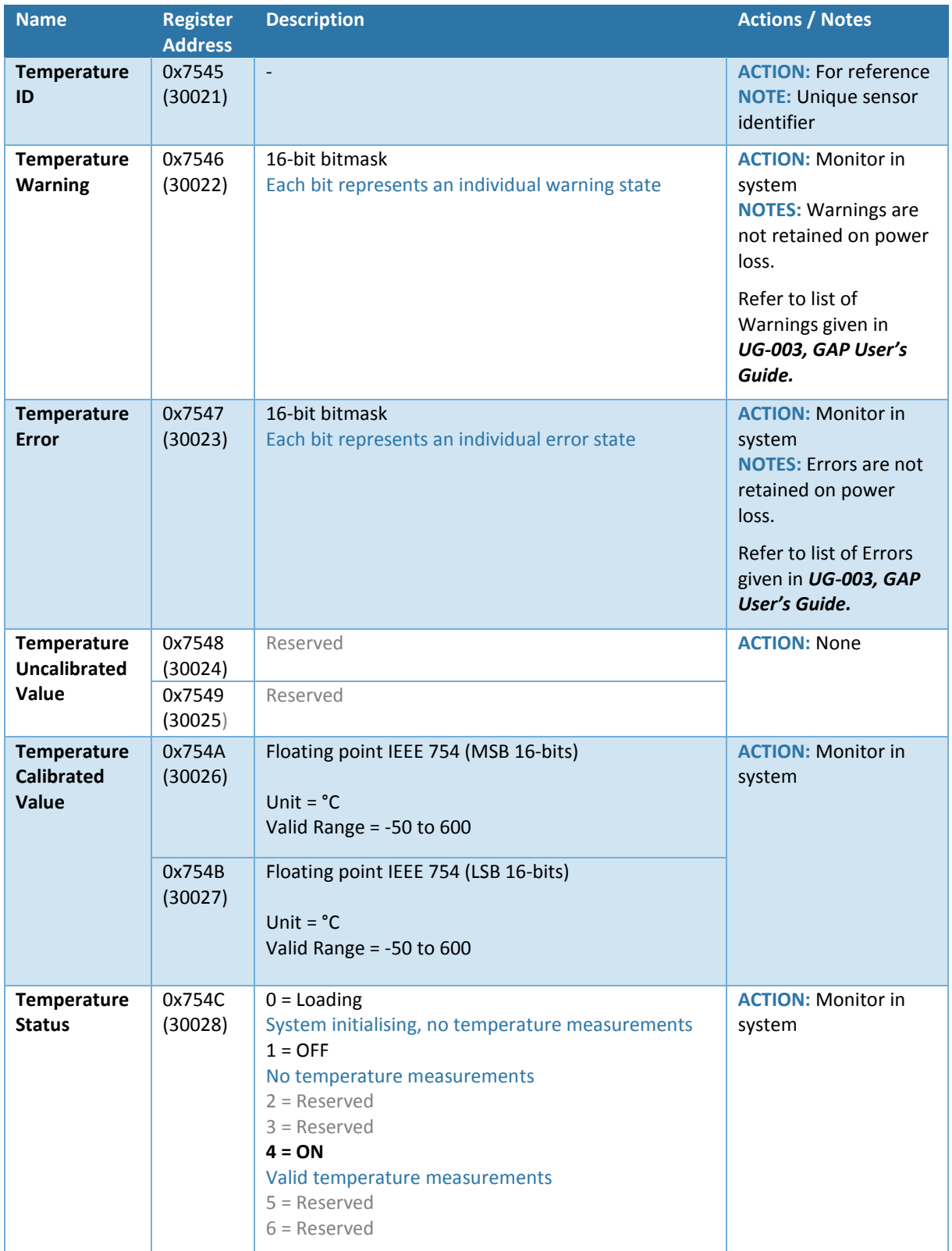

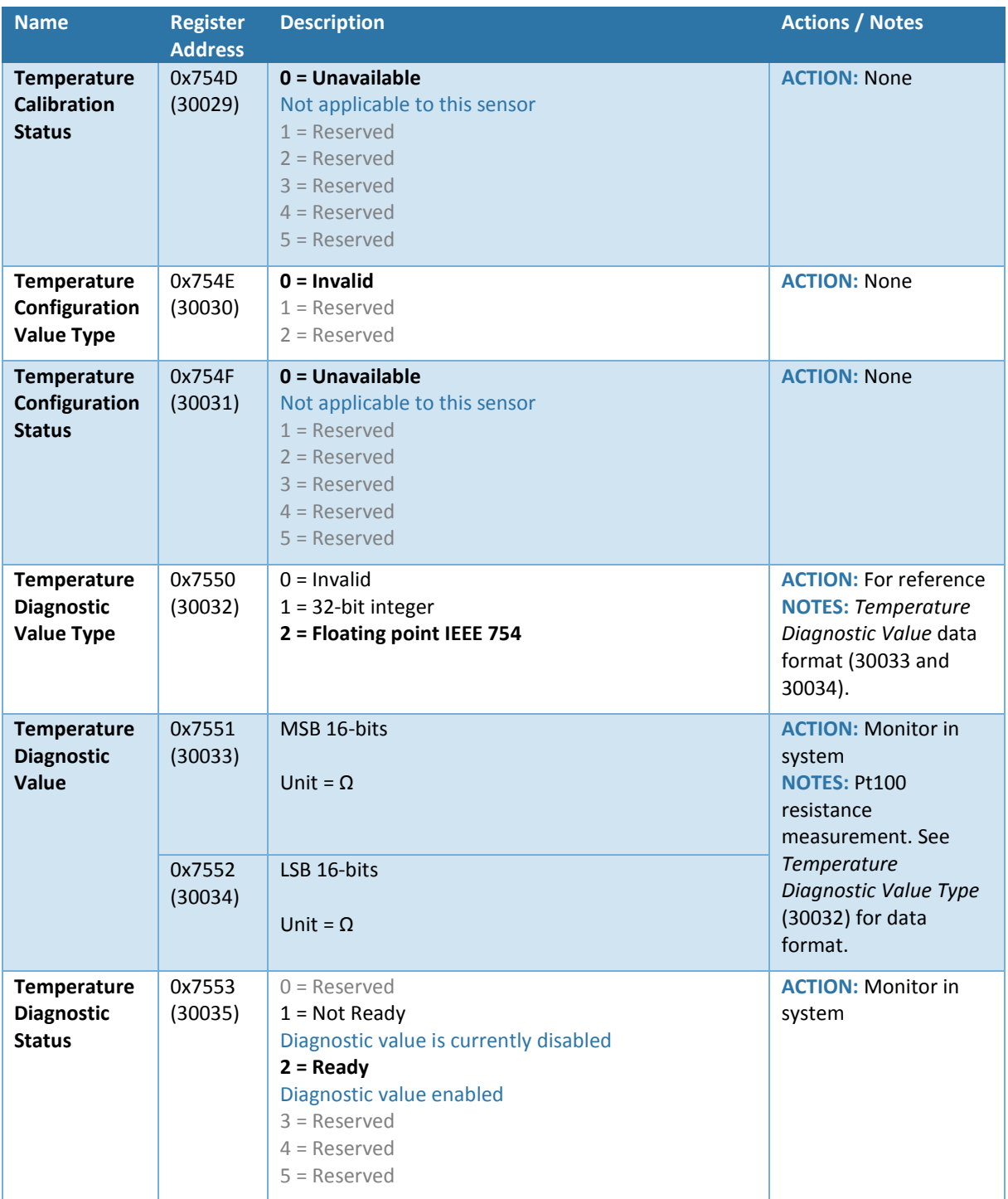

#### **Table 3-8 – Temperature Sensor - Holding Registers**

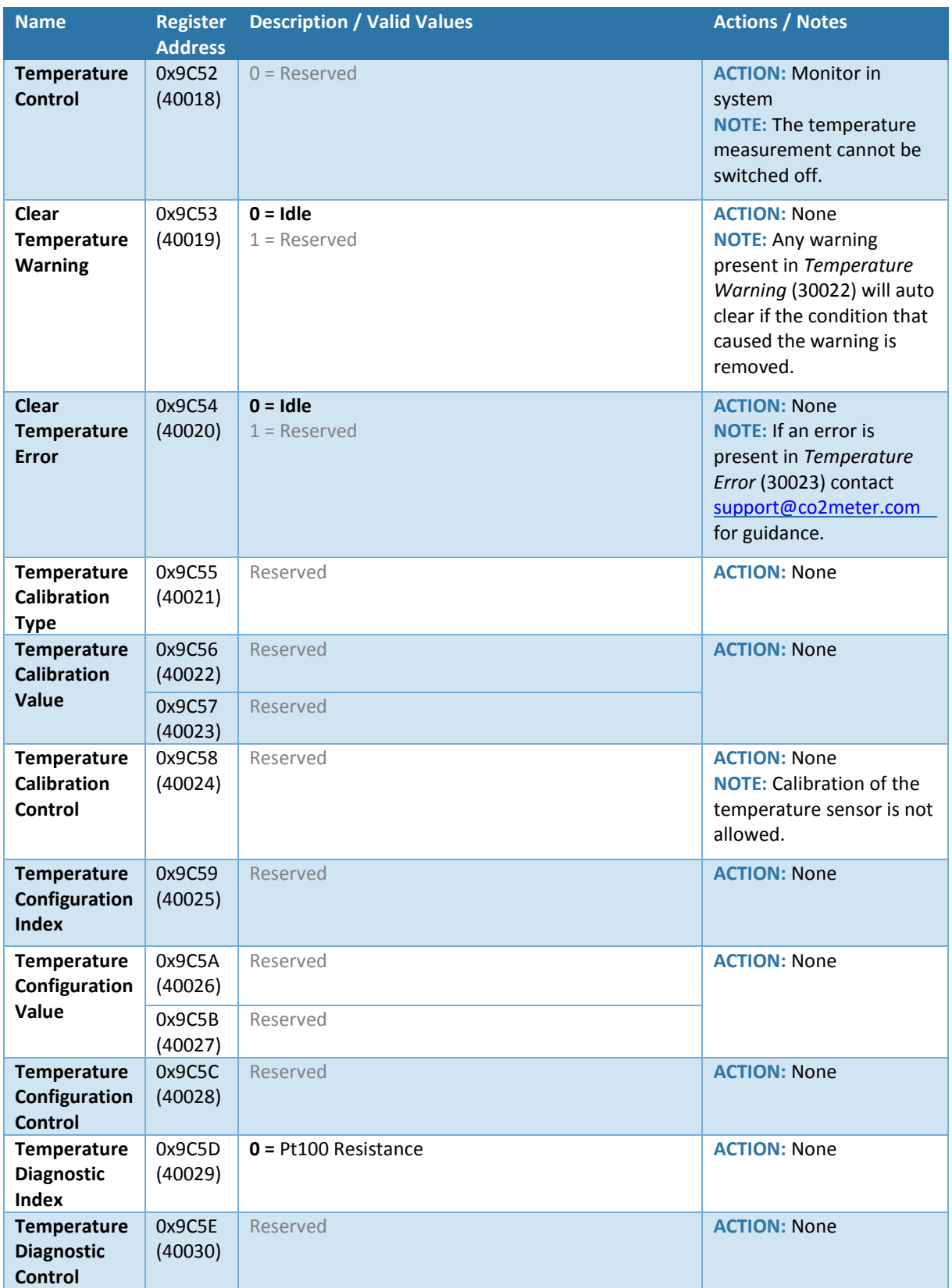

## <span id="page-16-0"></span>3.2.6 Pressure Sensor Registers

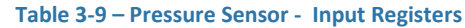

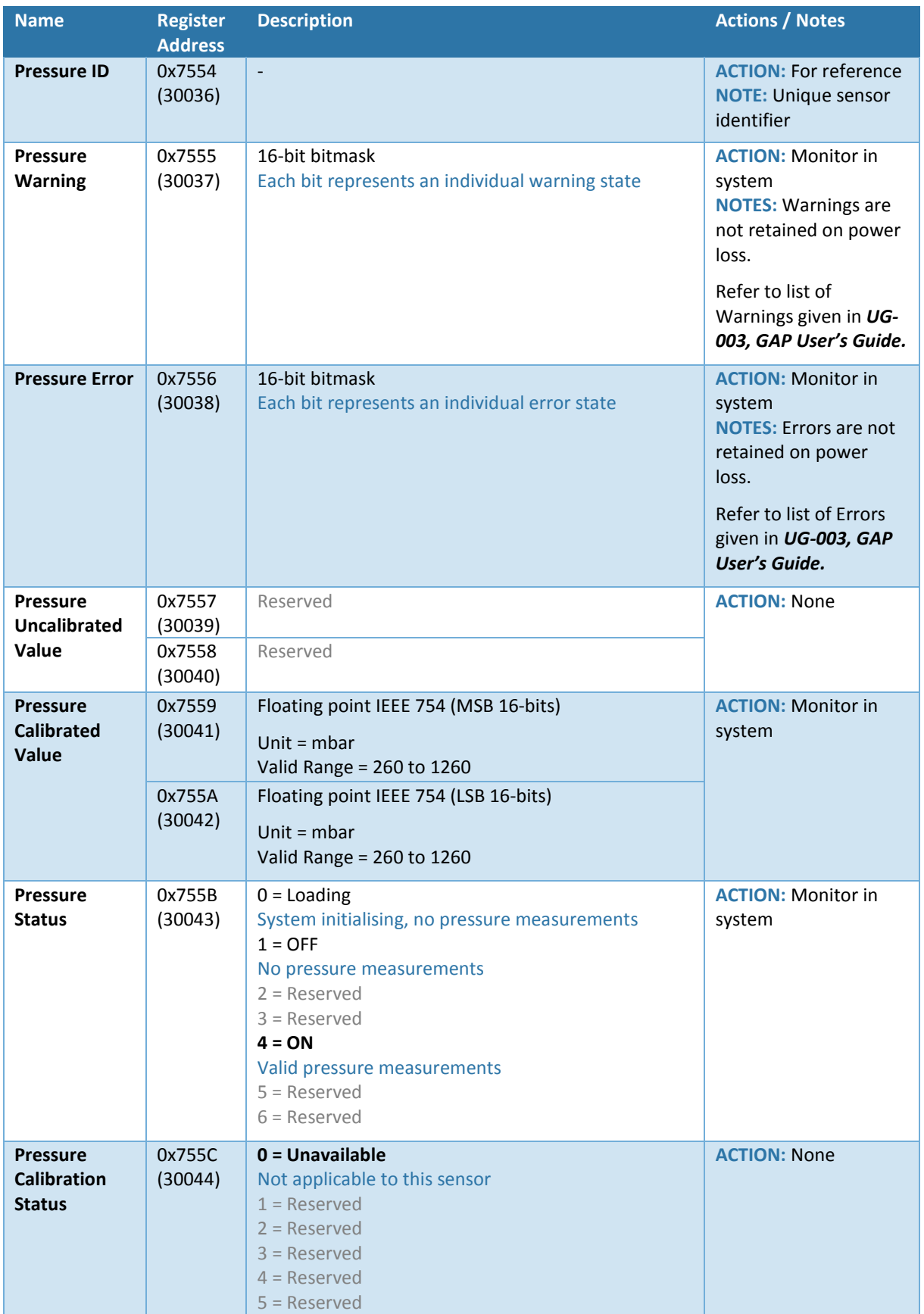

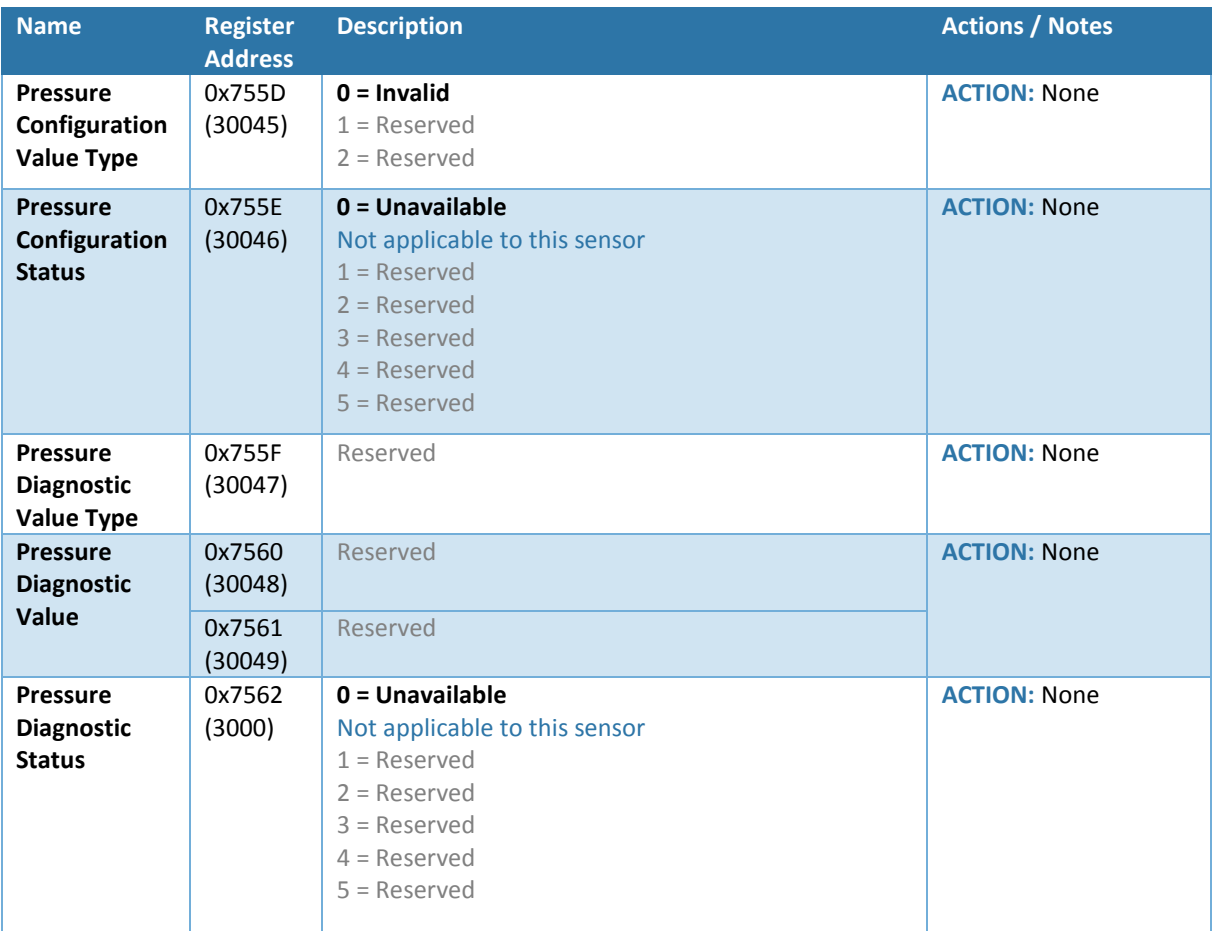

#### **Table 3-10 – Pressure Sensor - Holding Registers**

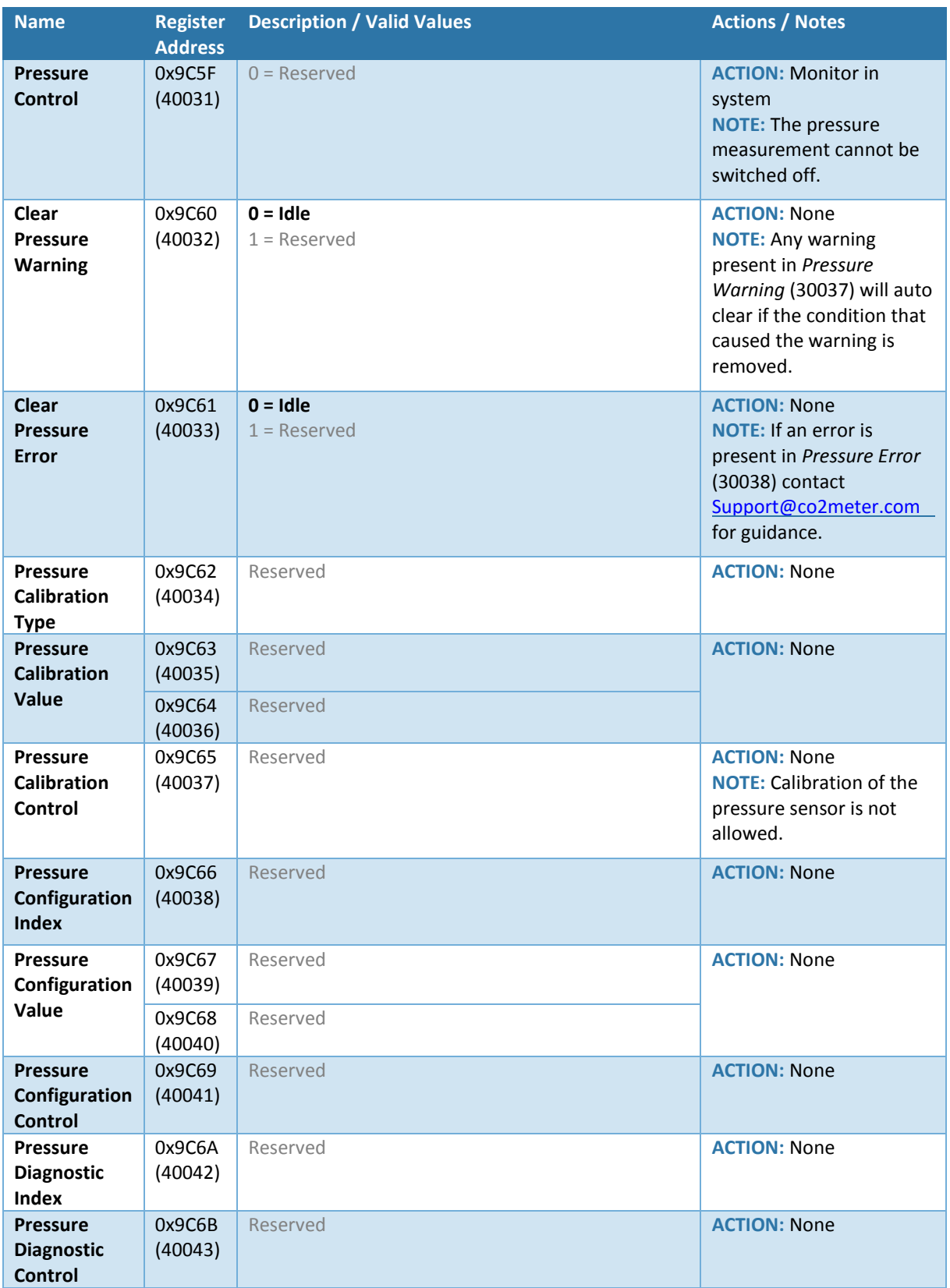

## <span id="page-19-0"></span>3.3 Relay and 4-20mA Registers

#### <span id="page-19-1"></span>3.3.1 Relay Registers

Relays provide Single Pole Single Throw (SPST) contact outputs; unless otherwise specified, relays are normally open as standard.

- Relay  $1$  User configurable  $O_2$  measurement alarm
- Relay  $2 O_2$  sensor fault indication

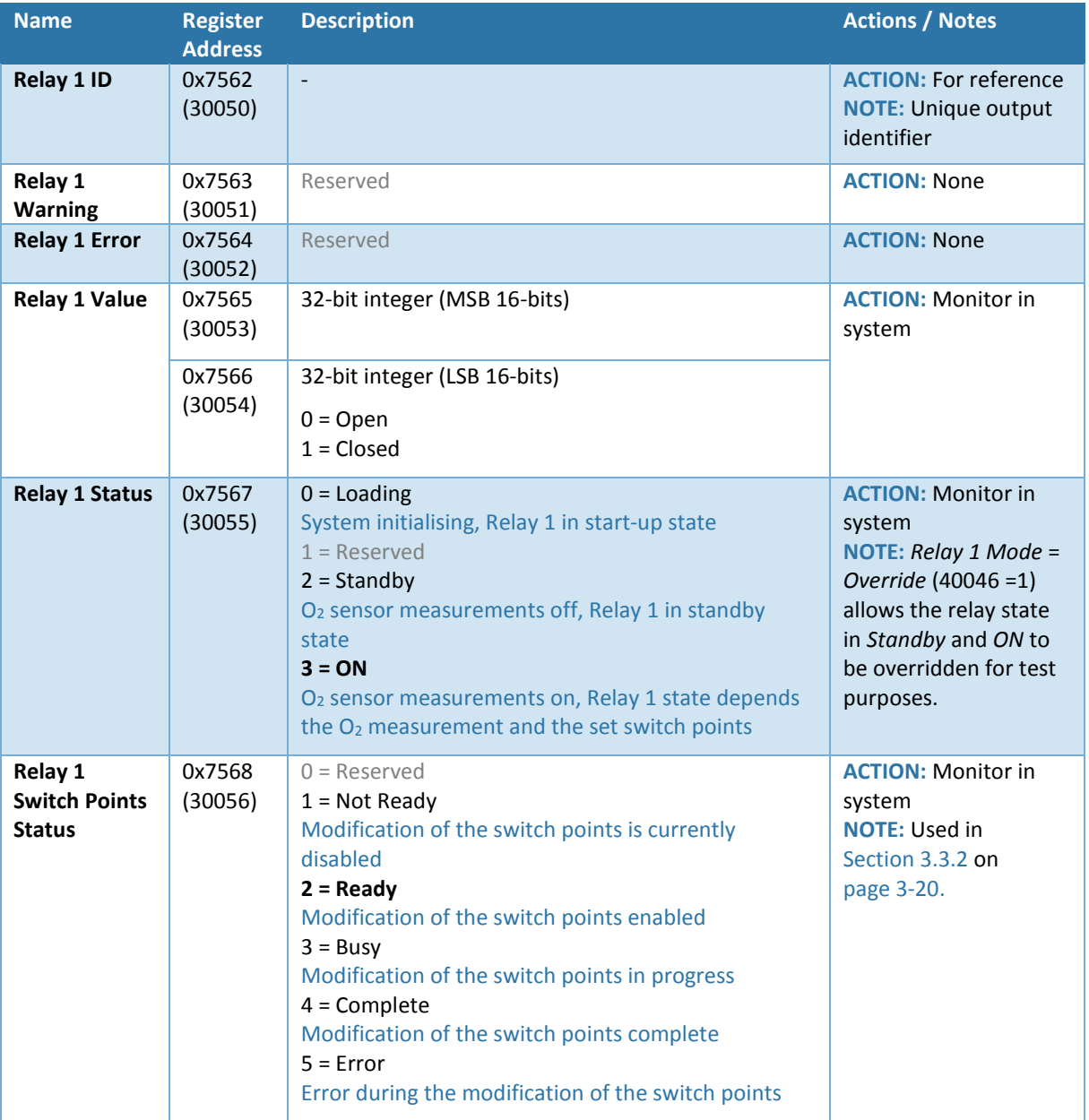

#### **Table 3-11 – Relay 1 – Input Registers**

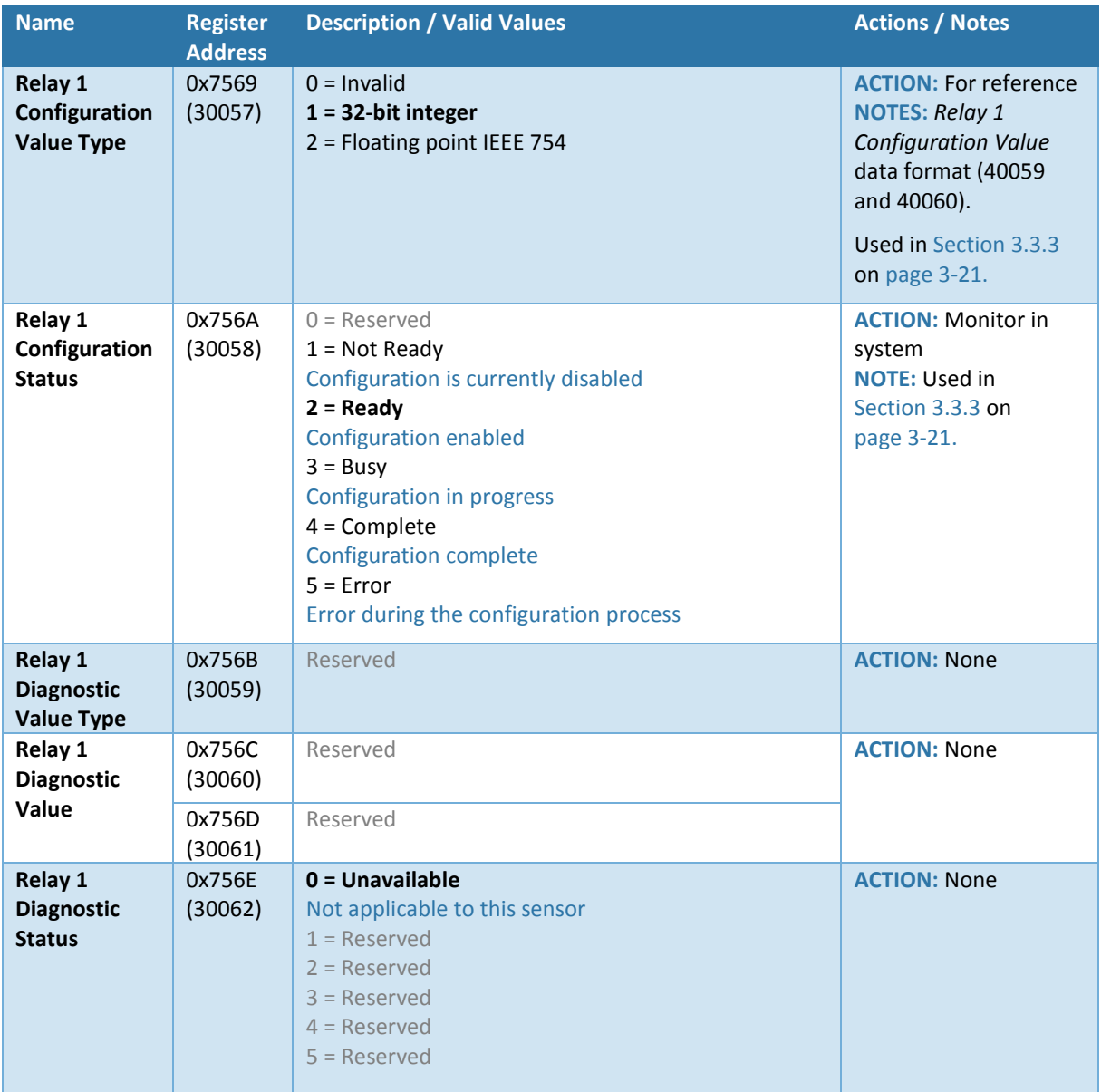

#### **Table 3-12 – Relay 1 - Holding Registers**

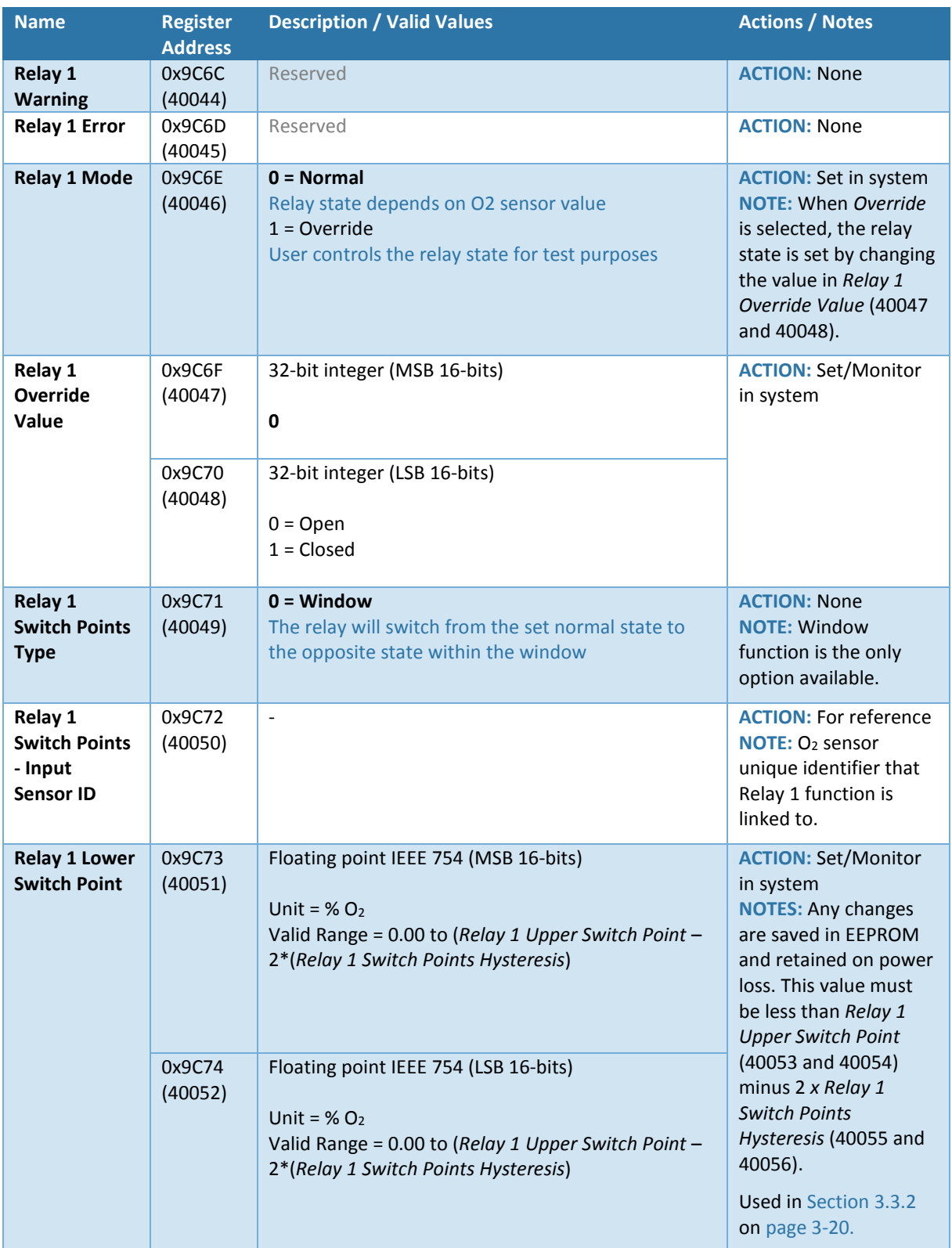

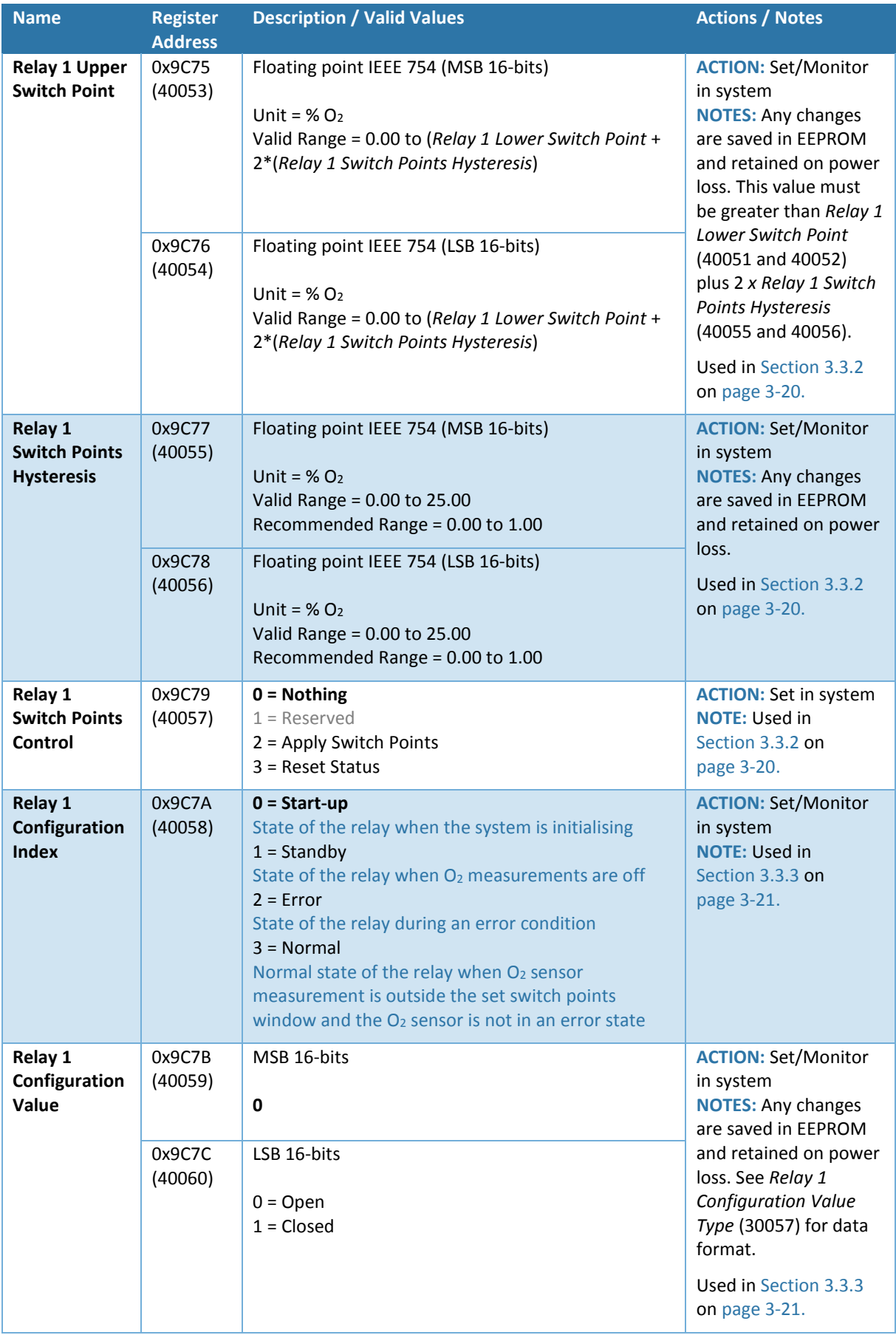

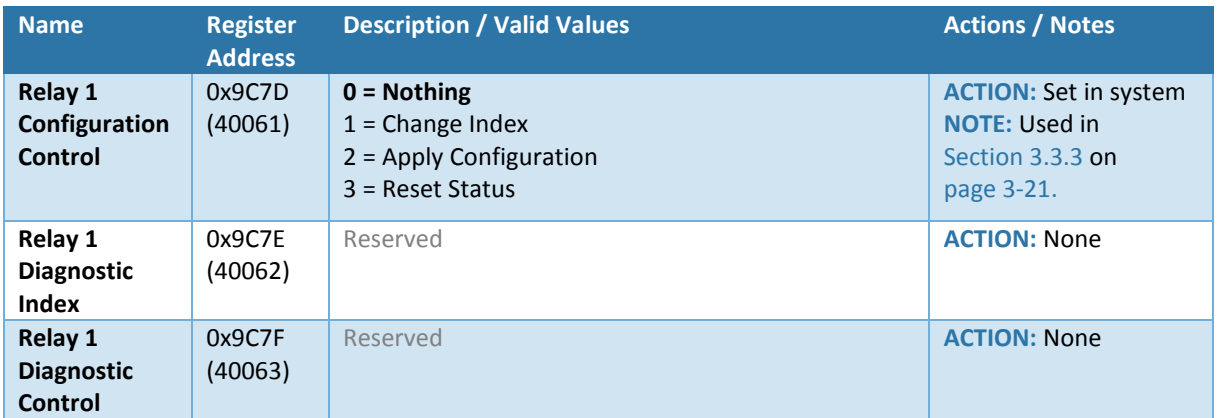

### <span id="page-23-0"></span>3.3.2 Configuring Relay 1 Switch Points and Hysteresis

The relay switch points set where the relay will change state depending on the current  $O<sub>2</sub>$  sensor measurement. When the  $O_2$  measurement is within the set window (between the upper and lower switch points) the relay will switch to the opposite state from the configured normal state. For example, if the relay is configured as normally open it will be open above and below the set window and closed within the set window. If only one switch point is required set the upper or lower switch point to the maximum or minimum of the sensor measurement range respectively.

Hysteresis may be added to the upper and lower switch points to avoid relay jitter when the measured  $O<sub>2</sub>$  value is fluctuating around one of the switch points. This value is also a function of the sensor measurement range, for example, if the hysteresis was set to 0.5 the relay switch points would have  $\pm 0.5\%$  O<sub>2</sub> hysteresis.

- 1. Confirm *Relay 1 Switch Points Status* = *Ready* (30056 = 2).
- 2. Change *Relay 1 Lower Switch Point* (40051 and 40052), *Relay 1 Upper Switch Point* (40053 and 40054) and *Relay 1 Switch Points Hysteresis* (40055 and 40056) as required.
- 3. Set *Relay 1 Switch Points Control* to *Apply Switch Points* to commit the change/s  $(40057 = 2)$ .
- 4. Monitor *Relay 1 Switch Points Status* which will change to *Busy* momentarily then *Complete* (30056 =  $3 \rightarrow 4$ ).
- 5. Set *Relay 1 Switch Points Control* to *Reset Status* (40057 = 3) to return *Relay 1 Switch Points Status* to *Ready* (30056 = 2).

The example given on pag[e 3-21](#page-24-1) demonstrates the relay opening and closing as the  $O<sub>2</sub>$ measurement fluctuates, the relay is configured to be normally open, the lower switch point has been set to 8%  $O_2$  and the upper to 13%  $O_2$  with 1%  $O_2$  hysteresis.

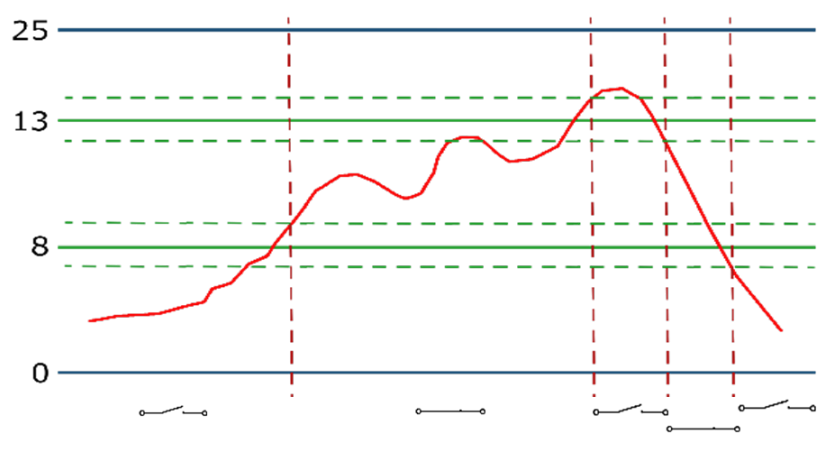

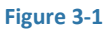

- <span id="page-24-1"></span>1. To begin with the sensor measurement is  $\langle 7\% O_2 \rangle$  so the relay is open.
- 2. When the measurement exceeds  $9\%$  O<sub>2</sub> (8% + 1% hysteresis) the relay will close.
- 3. The relay will remain closed until the  $O_2$  measurement increases to above 14% (13% +1% hysteresis) at which point it will open again.
- 4. The relay will remain open until the  $O_2$  reading falls below 12% (13% 1% hysteresis) at which point it will close again.
- 5. The relay will remain closed until the  $O_2$  reading falls below 7% (8% 1% hysteresis) at which point it will open again.

#### <span id="page-24-0"></span>3.3.3 Configuring Relay 1 System States

<span id="page-24-2"></span>Configure the relay state during each of the system conditions:

- 1. Confirm *Relay 1 Configuration Status* = *Ready* (30058 = 2).
- 2. Change *Relay 1 Configuration Index* (40058) to the system state to be configured
- 3. Set *Relay 1 Configuration Control* to *Change Index* to load the selected system state  $(40061 = 1).$
- 4. Change *Relay 1 Configuration Value* to the desired relay state.
- 5. Set *Relay 1 Configuration Control* to *Apply Configuration* to save the change (40061 = 2).
- 6. Monitor *Relay 1 Configuration Status* which will change to *Busy* momentarily then *Complete* (30058 =  $3 \rightarrow 4$ ).
- <span id="page-24-3"></span>7. Set *Relay 1 Configuration Control* to *Reset Status* (40061 = 3) to return *Relay 1 Configuration Status* to *Ready* (30058 = 2).
- 8. Repeat Step[s 1](#page-24-2) t[o 7](#page-24-3) for each system state as required.

#### **Table 3-13 - Relay 2 - Input Registers**

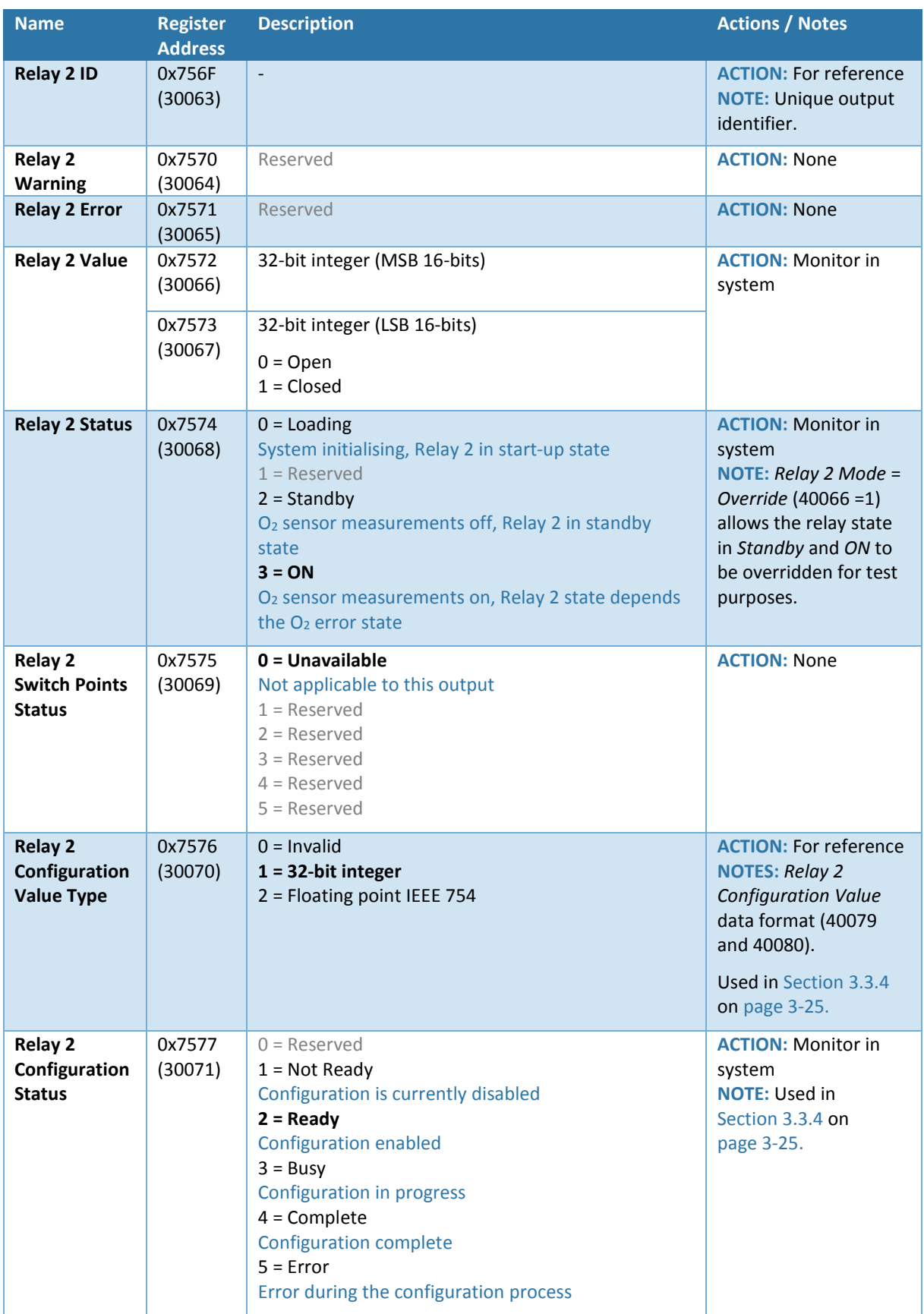

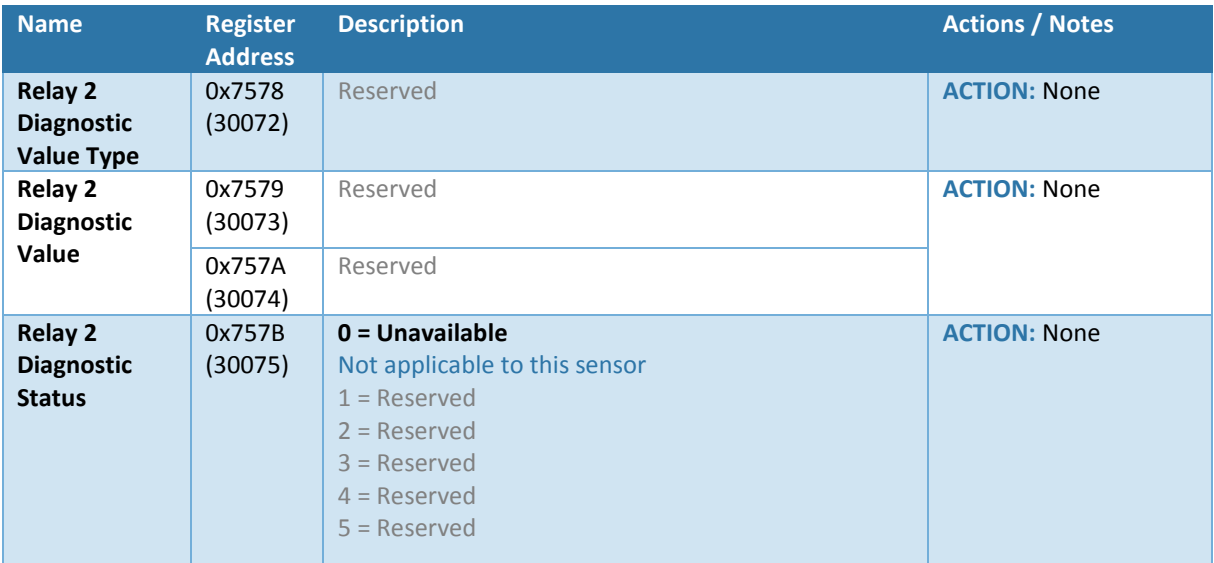

#### **Table 3-14 - Relay 2 - Holding Registers**

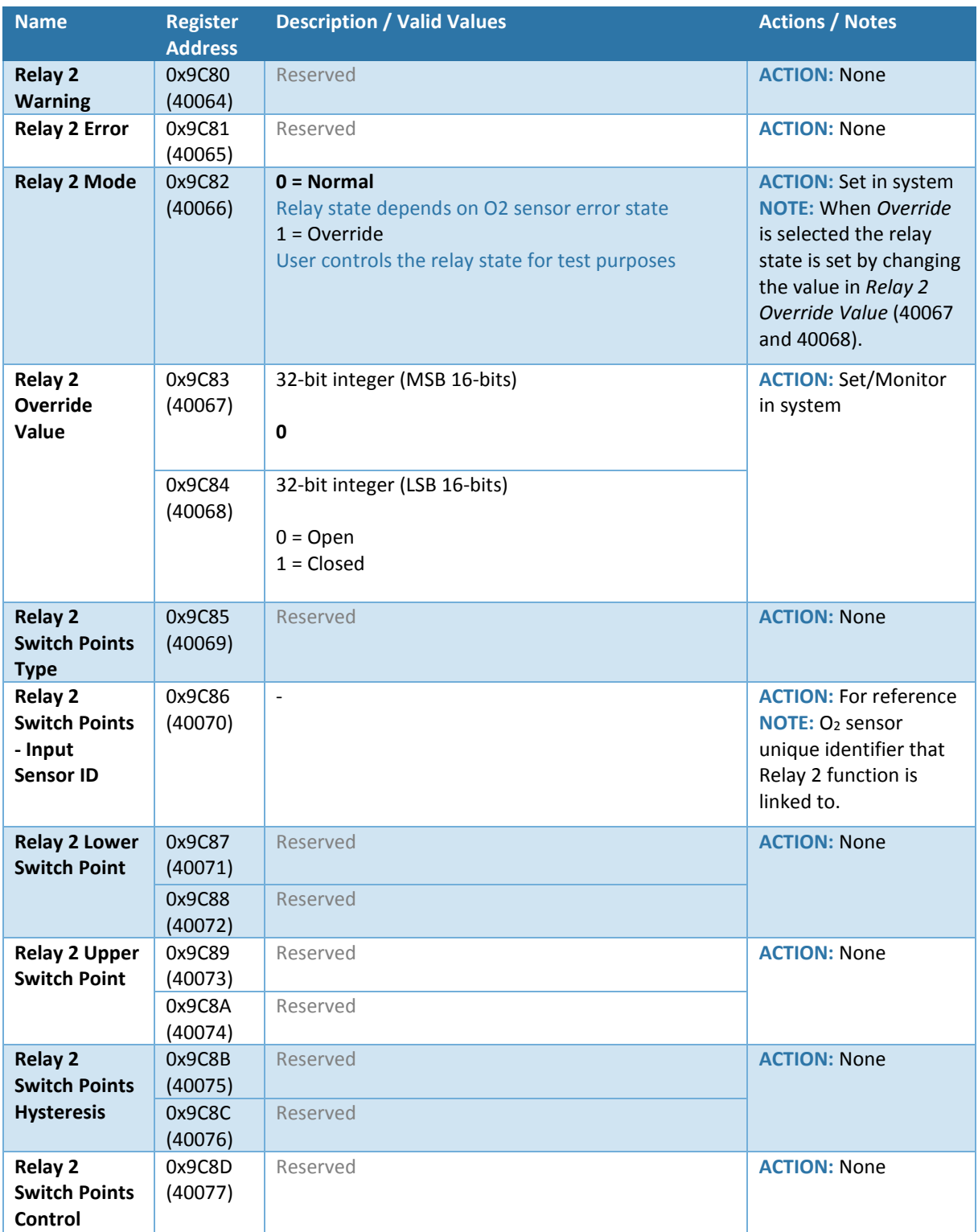

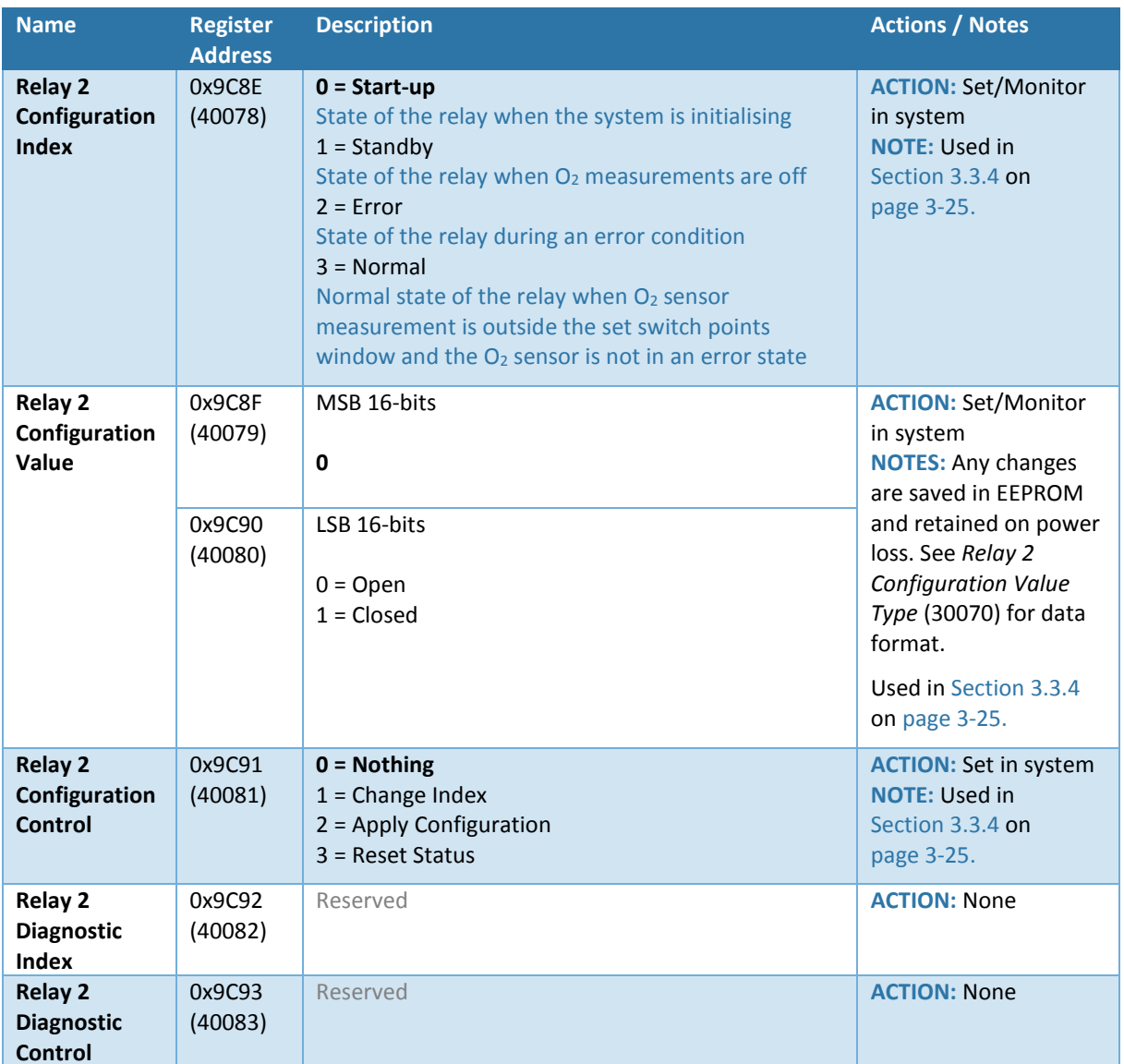

#### <span id="page-28-0"></span>3.3.4 Configuring Relay 2 System States

<span id="page-28-1"></span>Configure the relay state during each of the system conditions:

- 1. Confirm *Relay 2 Configuration Status* = *Ready* (30071 = 2).
- 2. Change *Relay 2 Configuration Index* (40078) to the system state to be configured.
- 3. Set *Relay 2 Configuration Control* to *Change Index* to load the selected system state  $(40081 = 1).$
- 4. Change *Relay 2 Configuration Value* to the desired relay state.
- 5. Set *Relay 2 Configuration Control* to *Apply Configuration* to save the change (40081 = 2).
- 6. Monitor *Relay 2 Configuration Status* which will change to *Busy* momentarily then *Complete* (30071 =  $3 \rightarrow 4$ ).
- <span id="page-28-2"></span>7. Set *Relay 2 Configuration Control* to *Reset Status* (40081 = 3) to return *Relay 2 Configuration Status* to *Ready* (30071 = 2).
- 8. Repeat Step[s 1](#page-28-1) t[o 7](#page-28-2) for each system state as required.

## <span id="page-29-0"></span> $3.3.5$  4 – 20mA Registers

The device is factory set to output a range of  $0-25\%$  O<sub>2</sub> via the  $4-20$ mA analogue output (Analogue Out1).

![](_page_29_Picture_367.jpeg)

#### **Table 3-15 – 4-20mA - Input Registers**

![](_page_30_Picture_192.jpeg)

![](_page_31_Picture_370.jpeg)

#### **Table 3-16 – 4-20mA – Holding Registers**

![](_page_32_Picture_473.jpeg)

#### <span id="page-33-0"></span>3.3.6 Configuring the Sensor Range Applied to the 4-20mA Output

The 4-20mA output is factory set to represent a sensor range of  $0 - 25\%$  O<sub>2</sub>; where 0% O<sub>2</sub> is equal to 4mA and 25%  $O<sub>2</sub>$  is equal to 20mA.

This applied sensor range is configurable; an example of changing the lower and upper sensor ranges would be in a combustion atmosphere where the  $O<sub>2</sub>$  range is between 5 – 21%. The user could set the lower output range to 4% and the upper output range to 22% and the 4-20mA output would vary linearly in between.

**NOTE:** The lower and upper ranges lock out the output at the set limits so in the example above,  $4\%$  O<sub>2</sub> or below would clamp the output to 4mA and 22% O<sub>2</sub> or above would clamp the output to 20mA.

- 1. Confirm *4-20mA Sensor Range Status* = *Ready* (30082= 2).
- 2. Change *4-20mA Lower Sensor Range* (40091 and 40092) and *4-20mA Upper Sensor Range* (40093 and 40094) as required.
- 3. Set *4-20mA Sensor Range Control* to *Apply Sensor Range* to commit the change/s  $(40097 = 2)$ .
- 4. Monitor *4-20mA Sensor Range Status* which will change to *Busy* momentarily then *Complete* (30082 =  $3 \rightarrow 4$ ).
- 5. Set *4-20mA Sensor Range Control* to *Reset Status* (40097 = 3) to *4-20mA Sensor Range Status* to *Ready* (30082= 2).

#### <span id="page-33-1"></span>3.3.7 Configuring the 4-20mA Output Value During Other System States

Configure the 4-20mA output during each of the other system conditions when the output is not proportional to the O<sub>2</sub> sensor output.

- <span id="page-33-2"></span>1. Confirm *4-20mA Configuration Status* = *Ready* (30084 = 2).
- 2. Change *4-20mA Configuration Index* (40098) to the system state to be configured.
- 3. Set *4-20mA Configuration Control* to *Change Index* to load the selected system state  $(40101 = 1).$
- 4. Change *4-20mA Configuration Value* to the desired 4-20mA output.
- 5. Set *4-20mA Configuration Control* to *Apply Configuration* to save the change (40101 = 2).
- 6. Monitor *4-20mA Configuration Status* which will change to *Busy* momentarily then *Complete* (30084 =  $3 \rightarrow 4$ ).
- <span id="page-33-3"></span>7. Set *4-20mA Configuration Control* to *Reset Status* (40101 = 3) to return *4-20mA Configuration Status* to *Ready* (30084 = 2).
- 8. Repeat Steps [1](#page-33-2) to [7](#page-33-3) for each system state as required.

## REFERENCE DOCUMENTS

Reference documents are listed below. The CO2Meter documentation list is not exhaustive, always refer to the CO2Meter website for the latest information.

**NOTE:** Any industry standards referenced, always refer to the appropriate website to ensure the most up-to-date version is used.

![](_page_34_Picture_158.jpeg)

#### INFORMATION  $\mathbf{f}$

As customer applications are outside of CO2Meter's control, the information provided is given without legal responsibility. Customers should test under their own conditions to ensure that the equipment is suitable for their intended application.

For more information, visit[: www.co2meter.com/pages/terms-conditions](www.co2meter.com/pages/terms-conditions)

For technical assistance or advice, please contact:<support@co2meter.com>

Contact us: CO2Meter, Inc. 131 Business Center Drive Ormond Beach, FL 32174 USA

131 Business Center Drive Ormond Beach, FL 32174 USA <www.co2meter.com>| e: Sales@CO2Meter.com| t: (877) 678-4259|